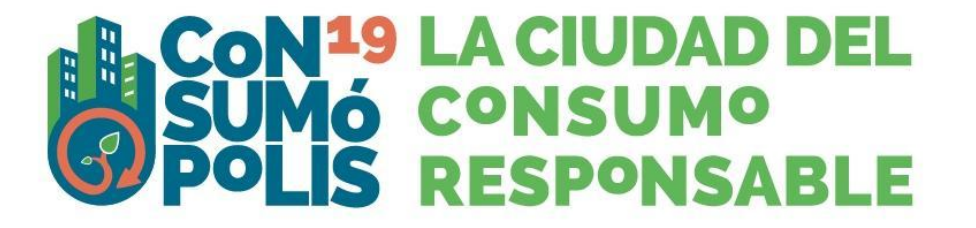

# **SÚMATE <sup>Á</sup> ENERXÍA RESPONSABLE**

# — **Instrucións xerais de participación —**

As actividades do concurso escolar 2023-2024 *Consumópolis19,* co lema*: Súmate á enerxía responsable,* desenvólvense a través do sitio web Consumópolis, o cal ten o enderezo https://consumopolis.consumo.gob.es/

Neste documento detállanse as instrucións xerais para a correcta utilización deste sitio web como soporte virtual de desenvolvemento do concurso.

# **1. ACCESO AO PORTAL**

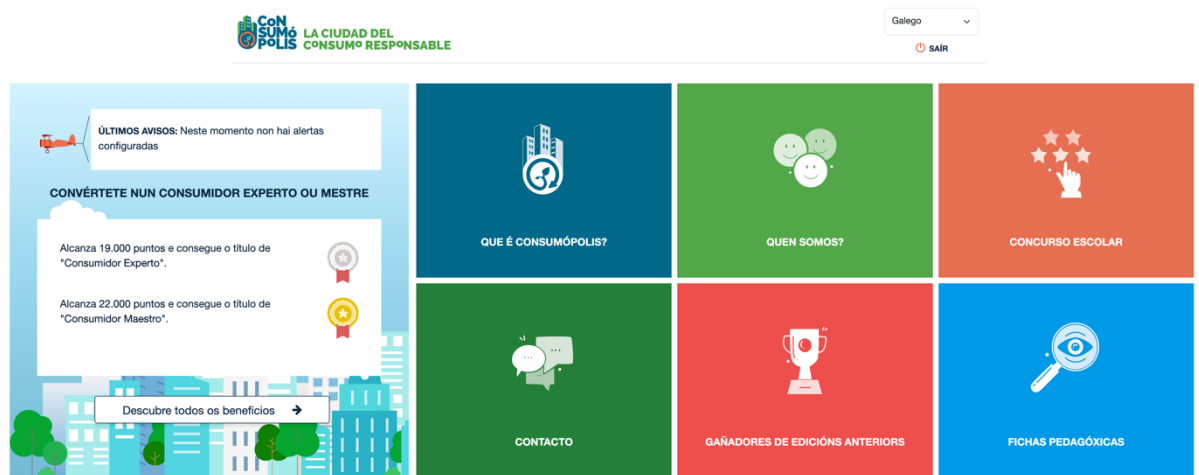

*Imaxe núm. 1: pantalla do portal principal de Consumópolis*

# **1.1 Selector de lingua**

Permite seleccionar a lingua: castelán, catalán, valenciano e éuscaro.

Se non se seleccionou ningunha lingua, ábrese o castelán de forma predeterminada. No caso de que se queira cambiar a lingua na cidade de Consumópolis, tamén pode facelo facendo clic no despregable.

# **1.2 Que é Consumópolis?**

Vídeo de presentación de Consumópolis. Duración: 2 minutos

# **1.3 Quen somos?**

Presentación da Dirección Xeral de Consumo do Ministerio de Consumo e dos organismos competentes en Consumo das diferentes Comunidades Autónomas.

## **1.4 Concurso escolar**

Acceso ao concurso escolar. Ver apartado 2 deste documento.

# **1.5 Contacto**

Permite acceder ao enderezo de correo electrónico da administración do concurso (consultas.consumopolis@consumo.gob.es) e enviarlle un correo electrónico para resolver dúbidas e incidencias.

## **1.6 Gañadores das edicións anteriores**

Permite visualizar os traballos dos equipos gañadores das últimas edicións de Consumópolis.

Os resultados pódense filtrar segundo os seguintes criterios: Nivel de premios (Nacional ou Autonómico); Comunidade Autónoma; Edición de Consumópolis; Ciclo escolar.

## **1.7 Fichas pedagóxicas**

Permite acceder ás fichas pedagóxicas que serven de apoio ás persoas participantes para responderen ás preguntas do concurso. Pódense consultar en liña e tamén descargar e imprimir.

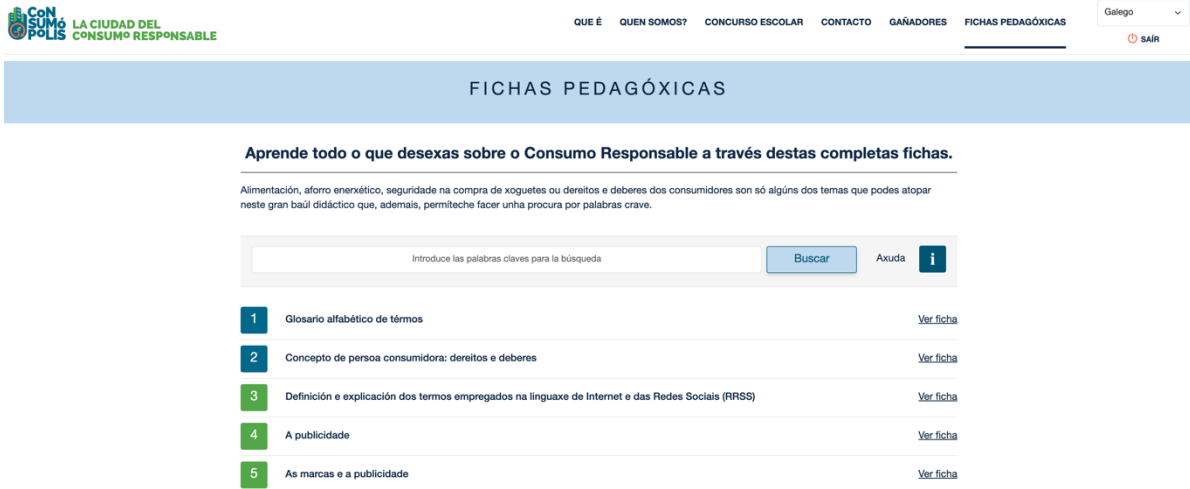

*Imaxe núm. 2: pantalla da interface de acceso ás fichas pedagóxicas*

Disponse dun buscador por palabras. **Como empregar o buscador?**

- Se se busca unha palabra, é importante escribila correctamente, xa que o buscador distingue palabras con til e sen til (tanto ten se se empregan maiúsculas ou minúsculas).
- Se se buscan dúas ou máis palabras nunha mesma ficha, as palabras escríbense no buscador separadas polo signo "+", por exemplo: pirámide + alimentación.
- Se se buscan dúas ou máis palabras en fichas diferentes, as palabras escríbense separadas por unha coma, por exemplo: alimento, alimentación.
- Se se busca un grupo de palabras nunha determinada orde, as palabras escríbense entre aspas, por exemplo: "follas de reclamacións".

# **2. ACCESO AO CONCURSO**

| <b>B.CON19<br/>SUMÓ LA CIUDAD DEL<br/>O POLIS</b> CONSUMO RESPONSABLE                                                                                                    | <b>INSTRUCIÓNS</b><br><b>AXUDA</b> | <b>BASES</b><br><b>ENDEREZOS DE CONTACTO</b> | Galego<br>$\checkmark$<br><b>O</b> SAÍR |
|----------------------------------------------------------------------------------------------------|------------------------------------|----------------------------------------------|-----------------------------------------|
| ÚLTIMOS AVISOS: Neste momento non hai alertas configuradas<br>المزار                                                                                                    |                                    |                                              |                                         |
| 2ª PARTE<br>LA CIUDAD DE <b>CONSUMÓPOLIS</b><br><b>TRABALLO EN EQUIPO</b><br>1º PARTE<br><b>CIDADE DE CONSUMÓPOLIS</b><br><b>REXISTRO</b><br><b>ACCESO PROFESORES</b><br>$\overline{\phantom{a}}$<br>_____<br>_<br>$\frac{1}{2} \left( \frac{1}{2} \right) \left( \frac{1}{2} \right) \left( \frac$<br>__<br>o<br>πп,<br>ш<br>ш<br>$\sim$<br>m<br>٠ | <b>FICHAS PEDAGÓXICAS</b><br>п     |                                              | <b>AA</b>                               |

*Imaxe núm. 3: pantalla da interface da páxina principal do concurso*

A páxina principal do concurso componse das seguintes seccións: AXUDA, INSTRUCIÓNS, BASES, DIRECCIÓNS DE CONTACTO, REXISTRO, 1ª PARTE, 2ª PARTE, ACCESO A COORDINADORES, FICHAS PEDAGÓXICAS.

# **2.1. Axuda**

(Accesible a partir do 02/10/2023)

Permite descargar un documento de axuda rápida que inclúe *Preguntas frecuentes e respostas* sobre diversos aspectos do concurso.

# **2.2. Instrucións**

(Accesibles a partir do 02/10/2023)

Permite acceder ao presente documento que recolle polo miúdo como participar no concurso.

## **2.3 Bases**

(Accesibles a partir do 02/10/2023)

O concurso ten dúas fases de participación:

- Unha fase autonómica, organizada polos organismos compententes en Consumo de cada unha das cidades e comunidades autónomas, na que se seleccionarán os equipos gañadores por cada nivel de participación.
- Unha fase nacional, organizada pola Dirección Xeral de Consumo do Ministerio de Consumo, na que participarán os equipos gañadores de cada cidade e comunidade autónoma.

Este apartado permite acceder e descargar os seguintes documentos:

#### • **Bases do concurso escolar Consumópolis**

https://consumopolis.consumo.gob.es/concurso/pdfs/bases\_consumopolis\_es.pdf, que regulan a participación e a concesión dos premios.

- **Resolución da convocatoria do concurso escolar 2023-2024 Consumópolis19**, https://consumopolis.consumo.gob.es/concurso/pdfs/convocatoria\_nacional\_es.pdf que regula a convocatoria nacional dos premios.
- **Bases autonómicas ou resolución da convocatoria do concurso escolar 2023-2024 Consumópolis19**, que regulan a participación no seu ámbito territorial e a convocatoria dos premios autonómicos nas comunidades autónomas organizadoras do concurso.

**Importante**: Para proceder ao rexistro dos equipos e realizar as dúas partes do concurso, non cómpre que estean publicadas as bases ou convocatorias autonómicas. No caso de que algunha comunidade ou cidade autónoma non as publique antes da finalización da segunda parte, os equipos seguirán as indicacións das Bases xerais do concurso, as presentes Instrucións xerais de participación e a convocatoria nacional. Nesta última estabécese que a Comunidade Autónoma de Cantabria, a Ciudad Autónoma de Ceuta e a Ciudad Autónoma de Melilla son territorios non organizadores do concurso e defínense as súas instrucións de participación.

#### **2.4 Enderezos de contacto**

(Accesibles a partir do 02/10/2023)

Permite descargar un documento cos datos de contacto da Dirección Xeral de Consumo do Ministerio de Consumo e dos organismos competentes en materia de consumo das comunidades autónomas e ciudades organizadoras do concurso.

## **2.5 Acceso coordinadores**

(Accesible a partir do 02/10/2023)

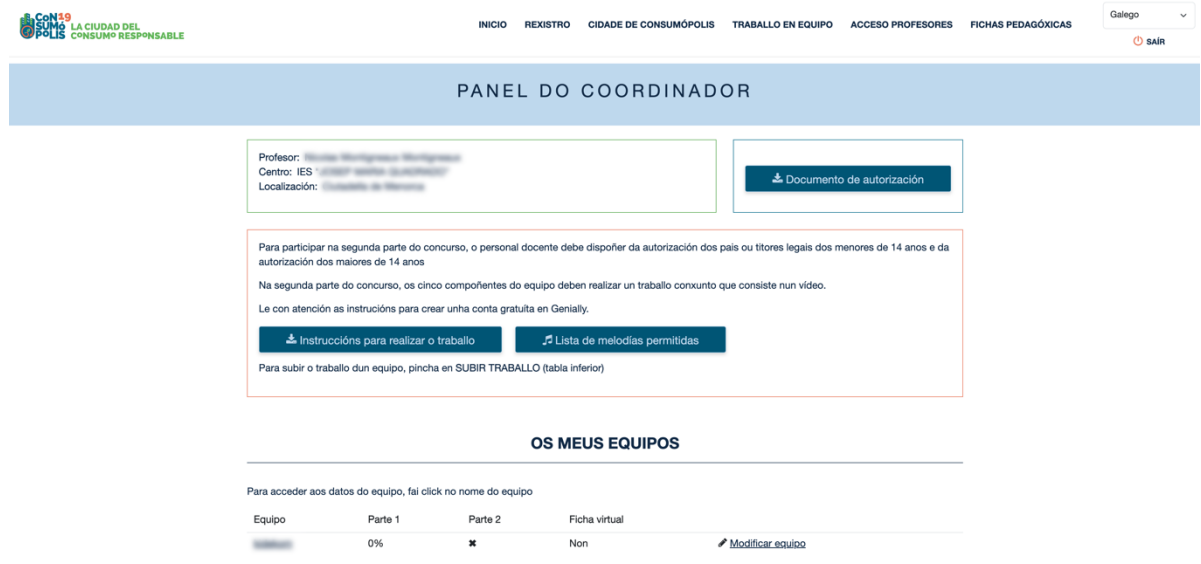

*Imaxe núm. 4: pantalla do panel do coordinador*

Permite ao persoal docente coordinador consultar os datos completos dos seus equipos e do alumnado que os compoñen: nomes, usuarios, así coma outra información de interese sobre a participación no concurso de cada un deles: puntuación e progreso no concurso.

Para acceder a esta información, cómpre introducir o enderezo de correo electrónico e o contrasinal persoal que o persoal docente coordinador estableceu previamente no registro.

#### **2.6 Rexistro**

(Accesible desde o 02/10/2023 ata o 19/02/2024)

Para participar en Consumópolis cómpre que unha persoa docente do centro educativo se rexistre coma coordinador. Para iso, ten que cubrir os datos do formulario de rexistro.

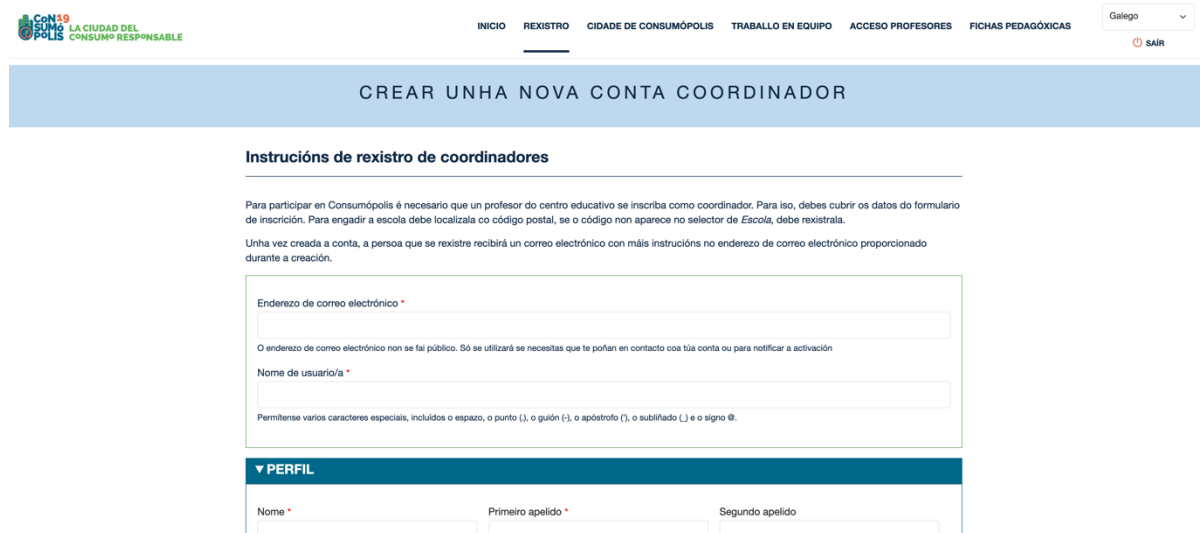

*Imaxe núm. 5: pantalla da interface de rexistro do coordinador*

Para engadir o colexio ten que localizalo co código postal. Se o código non aparece no selector de Colexio, ten que dalo de alta.

Unha vez creada a conta, a persoa que se rexistre recibirá un correo electrónico con máis instrucións no enderezo de correo electrónico fornecido durante a creación.

#### **2.7 Primeira parte: Cidade de Consumópolis**

(Accesible desde o 02/10/2023 ata o 18/03/2024)

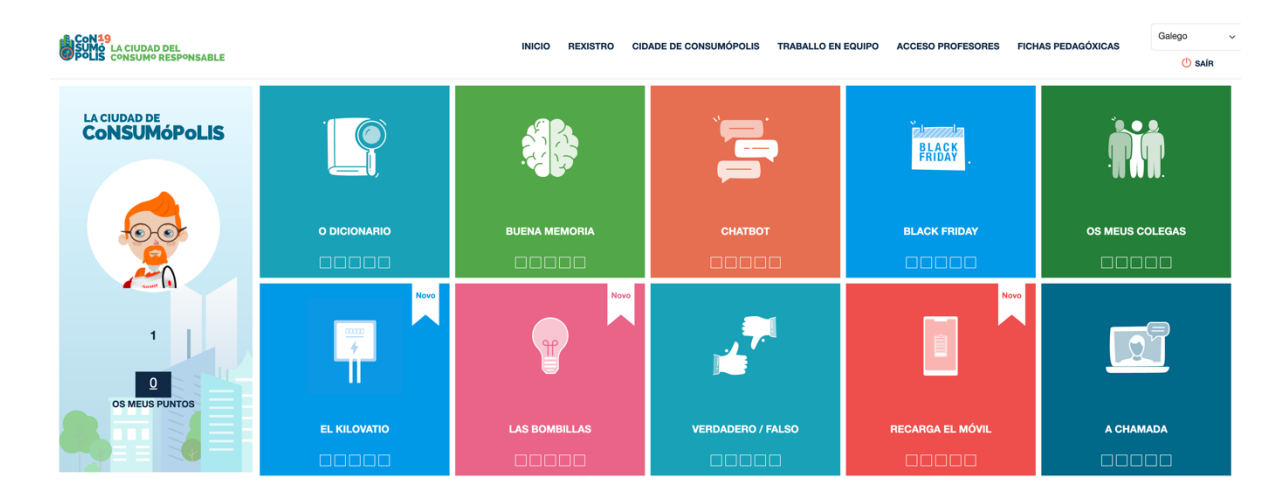

*Imaxe núm. 6: pantalla de acceso ás 10 probas (parte 1) e ao vestiario*

Permite acceder ás dez probas propostas no concurso pola cidade virtual de Consumópolis. Para poder acceder, cómpre rexistrarse previamente.

# **2.8 Segunda parte: Traballo en equipo**

(Accesible desde o 02/10/2023 ata o 02/04/2024)

Información xeral sobre o traballo en equipo e acceso ás instrucións para realizar o traballo, así como a listaxe de melodías permitidas.

# **2.9 Segunda parte: Exposición dos traballos**

(Accesible a partir do 11/04/2024)

Todos os traballos expóñense no sitio web https://consumopolis.consumo.gob.es/ e poden ser visualizados polas alumnas e alumnos dos equipos que participaron na segunda parte do concurso.

A busca dos traballos pódese efectuar segundos os seguintes criterios: Nivel de participación e/ou comunidad autónoma.

## **2.10 Acceso a coordinadores**

(Accesible desde o 02/10/2023 ata o 02/04/2024)

Acceso ao panel coordinador que permite

- Dar de alta un equipo
- Acceder aos datos dos equipos rexistrados, modificar os datos do equipo, cargar os traballos da parte 2 e descargar a ficha virtual.

## **2.11 Fichas pedagóxicas**

Permite acceder ás fichas pedagóxicas que serven de apoio ás persoas participantes para responderen ás preguntas do concurso. Pódense consultar en liña e tamén descargar e imprimir.

# **3. REXISTRO**

(Accesible desde o 02/10/2023 ata o 19/02/2024)

#### **3.1**. **Rexistro dos equipos**

Para participar en Consumópolis, cómpre que o persoal docente coordinador rexistre os equipos participantes. Desde a páxina de inicio, acceder a Concurso escolar >> Rexistro. Cada equipo estará composto por **cinco alumnas** ou **alumnos** matriculados ou matriculadas en cursos dun mesmo nivel de participación e estará coordinado por unha persoa docente do centro educativo (ver artigo 2 das Bases reguladoras do Concurso escolar Consumópolis).

#### **3.2**. **Datos necesarios para o rexistro**

Na inscrición fornécense os datos identificativos do persoal docente coordinador, do centro educativo e dos compoñentes de cada equipo.

O persoal docente coordinador ten que cubrir o formulario cos datos solicitados. Os campos con \* son obrigatorios.

Despois de cubrir o código postal, aparecerán os colexios dados de alta no sistema relacionados co devandito código. Se o colexio non está no sistema, pódese crear un seleccionando "Crear nova escola".

Cando se completen os datos, o persoal docente coordinador terá que premer o botón "Crear nova conta". Recibirá ao seu correo electrónico un email para completar o registro e establecer o contrasinal a través dunha ligazón de inicio de sesión única.

Ao premer sobre iniciar sesión amosarase o perfil creado e os campos para establecer o contrasinal.

Encher o contrasinal, confirmar o contrasinal e Gardar. Tamén é posible seleccionar a lingua predeterminada.

A seguir, o coordinador poderá dar de alta os equipos.

O persoal docente coordinador poderá acceder e modificar os datos de rexistro dos seus alumnos en calquera momento. O ciclo escolar non se poderá modificar se algún alumno comezou a xogar. Por causas de forza maior, un membro do equipo ou o docente coordinador, no seu caso, poderá ser substituído por outro, previa aceptación pola organización, que dará as instrucións precisas para proceder á inscrición do novo membro ou do coordinador do equipo.

Nos nomes dos equipos, contrasinais ou usuarios non se poden empregar palabras malsoantes, insultos nin termos ofensivos. O incumprimento de calquera destes requisitos implica a inmediata descualificación do equipo.

## **3.3 Aceptación das Bases e política de privacidade**

Para poder completar o registro, o persoal docente coordinador e cada un dos compoñentes do equipo teñen que declarar expresamente que lerron e aceptan as Bases reguladoras, a Política de Privacidade e a Política de protección de datos, e marcar as caixas de verificación habilitadas para os efectos aol final da zona de inscrición.

## **3.4 Confirmación do rexistro**

Completado o rexistro de cada equipo, o persoal docente coordinador recibe por correo electrónico a confirmación da inscrición do equipo, que ten que validar pola mesma vía.

# **4. PRIMEIRA PARTE: CIDADE DE CONSUMÓPOLIS**

(Pódese realizar desde o 02/10/2023 ata o 18/03/2024)

## **4.1 Identificación para o acceso ás probas**

Accédese á cidade virtual de Consumópolis de forma individual, como persoa concursante rexistrada. Se a persoa concursante accede por primeira vez ás probas da primeira parte, ten que**:**

- 1. Introducir o usuario e o contrasinal que lle forneceu o profesor. No caso de que o participante non se acorde ou queira cambiar o seu contrasinal, o coordinador poderá crear un novo dende o Panel de Coordinadores. Tamén se pode modificar o nome e os dous apelidos do participante.
- 2. Configurar o seu personaxe no vestiario.

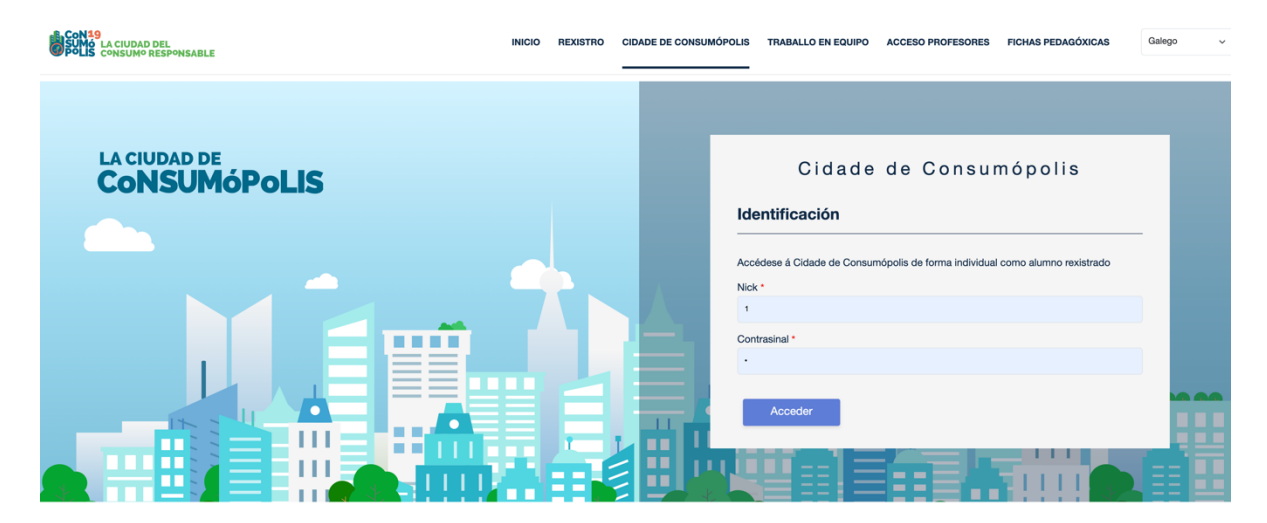

*Imaxe núm. 7: pantalla de identificación*

Unha vez identificado o concursante, ábrese unha pantalla que permite acceder ás ferramentas do concurso e mais ás probas.

## **4.2 Vestiario / Personaxe virtual**

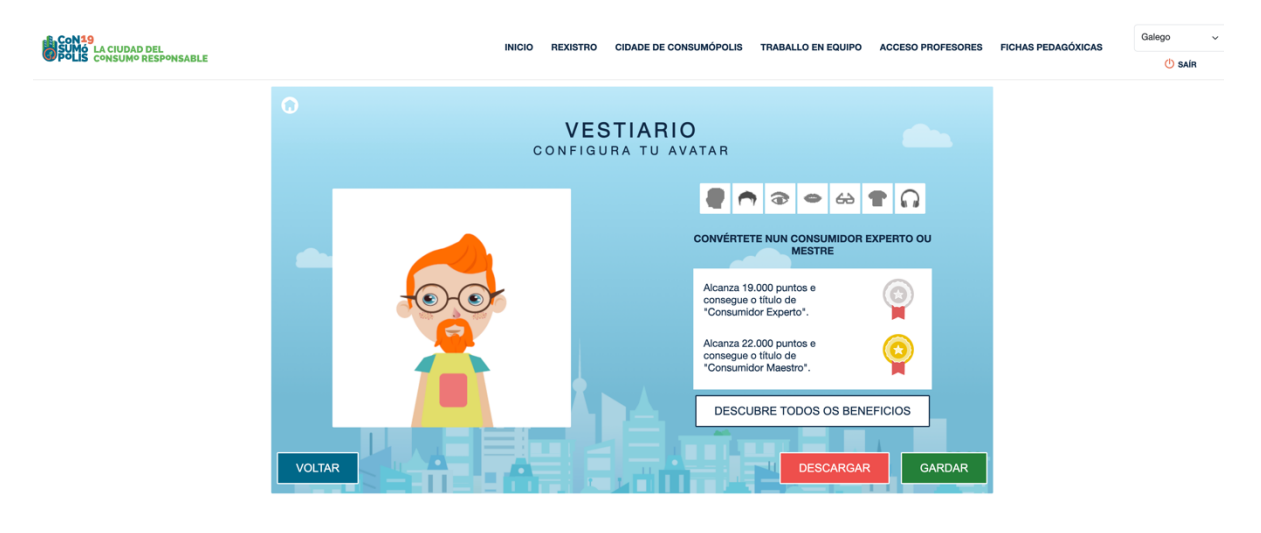

*Imaxe núm. 8: pantalla do vestiario (personaxe virtual do alumnado)*

Cada un dos membros do equipo ten que configurar un personaxe virtual, para o que dispón dun vestiario ao que se pode acceder cando se identifique. Este personaxe represéntao durante todas as probas pola cidade virtual e tamén figura na clasificación final, xunto ao seu nome de usuario e aos dos outros compoñentes do equipo. Para preservar o seu anonimato, as persoas participantes aparecen en todo momento no seu sitio web co seu nome de usuario.

# **4.3 Interface de acceso ás probas**

A cidade virtual de Consumópolis ten 10 probas que o alumnado ten que realizar. Non hai unha orde específica, o alumnado pode entrar nas probas na orde que desexe.

Para completar a primeira parte, cómpre que o alumnado puntúe en cada unha das dez probas: CHATBOT; BOA MEMORIA; DICIONARIO; BLACK FRIDAY; OS MEUS COLEGAS; A CHAMADA; VERDADEIRO FALSO; O QUILOVATIO; AS LÁMPADAS; RECARGA O MÓBIL

**IMPORTANTE:** o alumnado pode volver a entrar nas probas as veces que queira para mellorar a súa puntuación e, xa que logo, a do seu grupo.

A puntuación máxima total por alumno ou alumna e por proba é de 2500 puntos. A puntuación máxima total por alumno ou alumna ao finalizar a primeira parte é de 25.000 puntos.

Os cadrados que aparecen na viñeta de acceso a cada unha das probas simbolizan a puntuación obtida na proba.

- 0 cadrados se a puntuación é 0.
- 1 cadrado se a puntuación é entre 1 e 500 (inclusive).
- 2 cadrados se a puntuación é > 500 puntos.
- 3 cadrados se a puntuación é > 1000 puntos.
- 4 cadrados se a puntuación é > 1500 puntos.
- 5 cadrados se a puntuación é > 2000 puntos.

## **4.4 Detalle de cada proba**

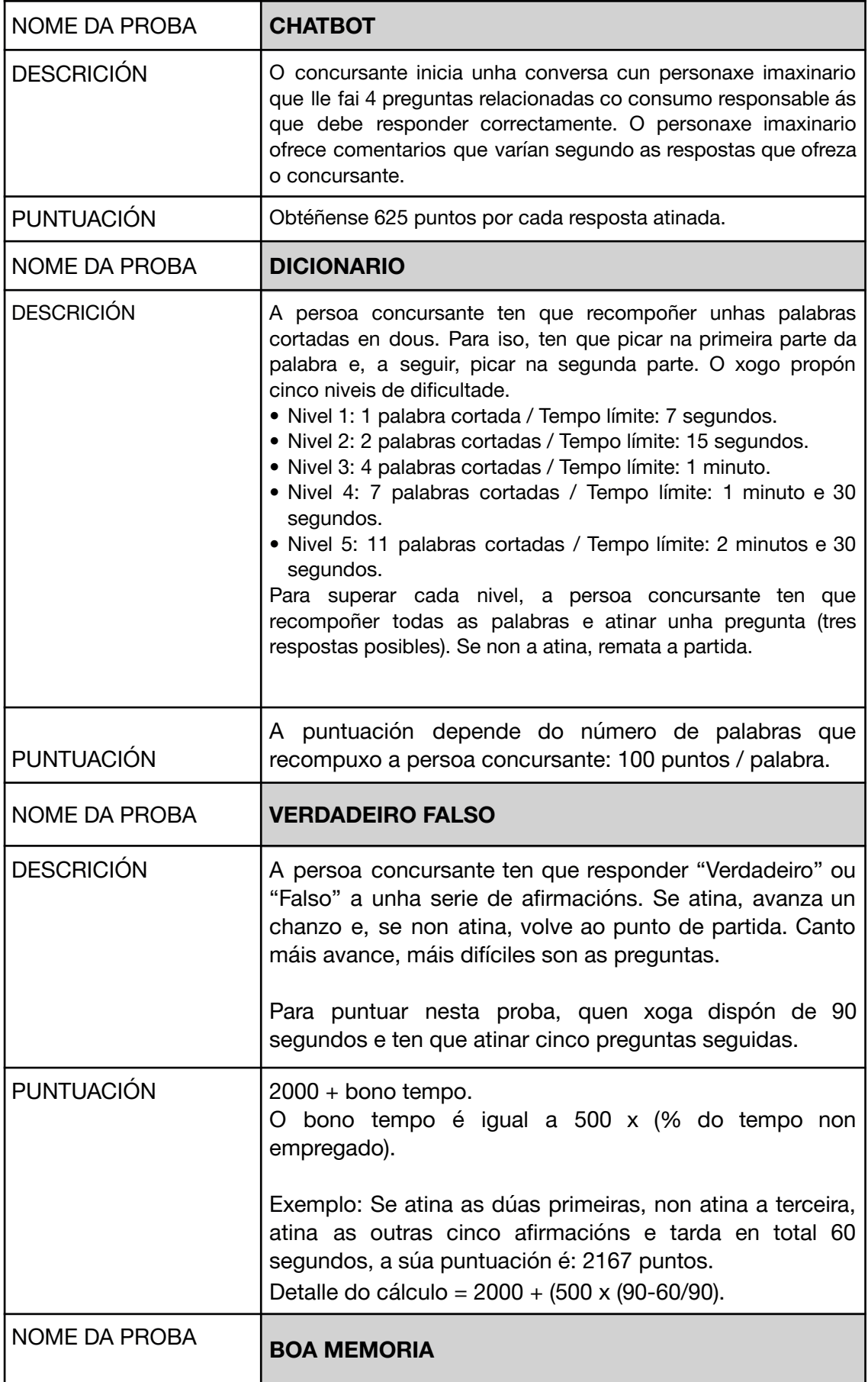

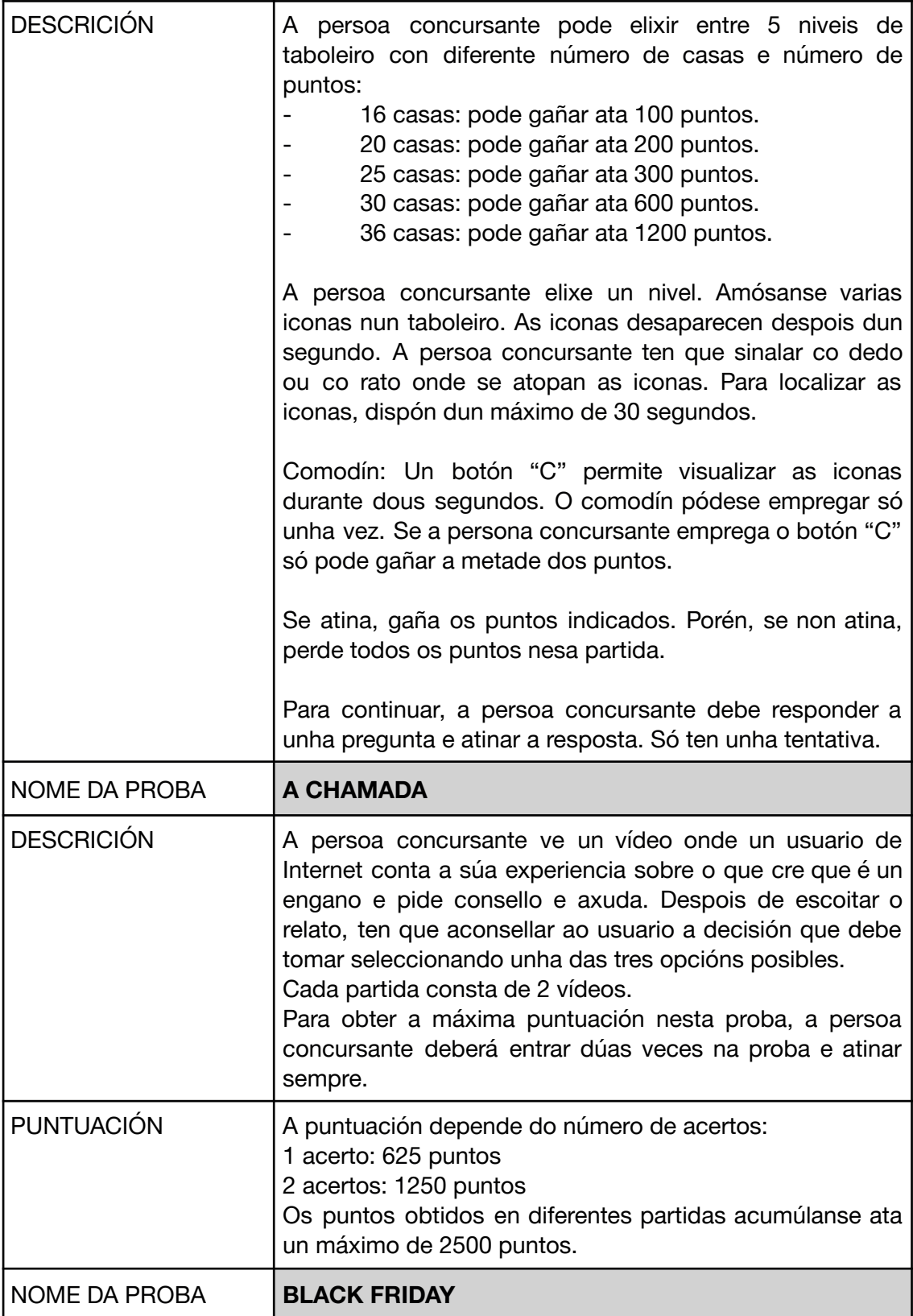

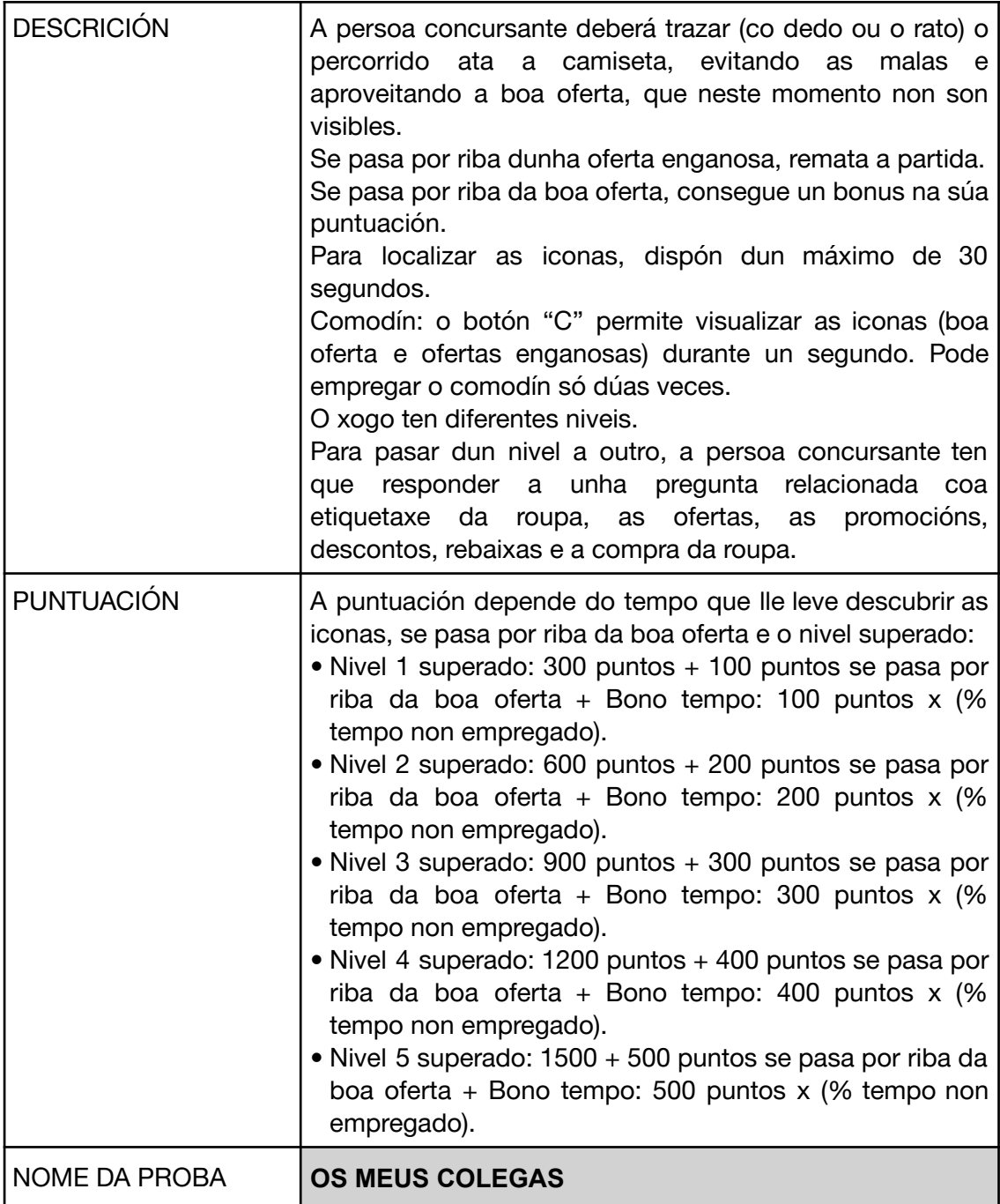

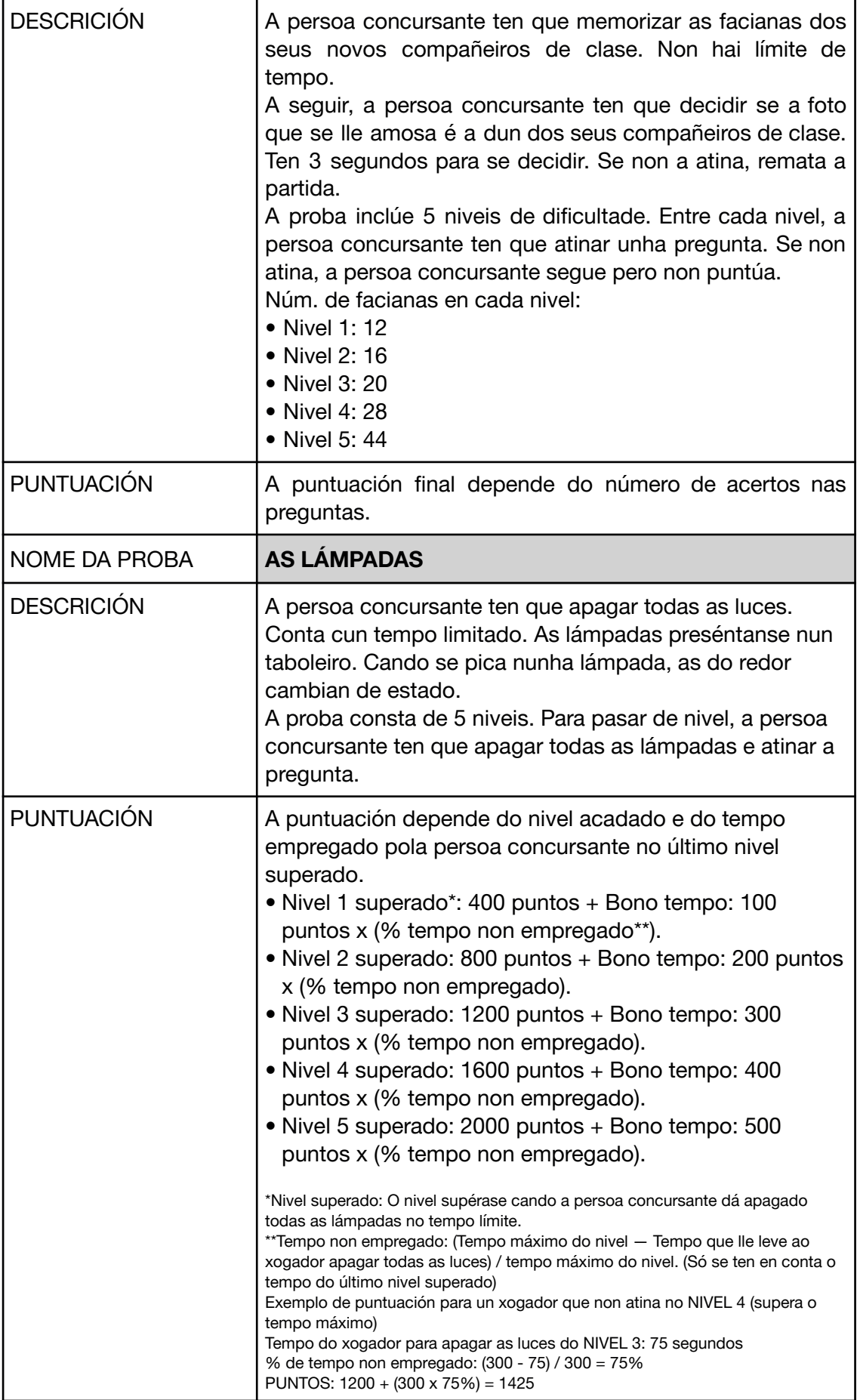

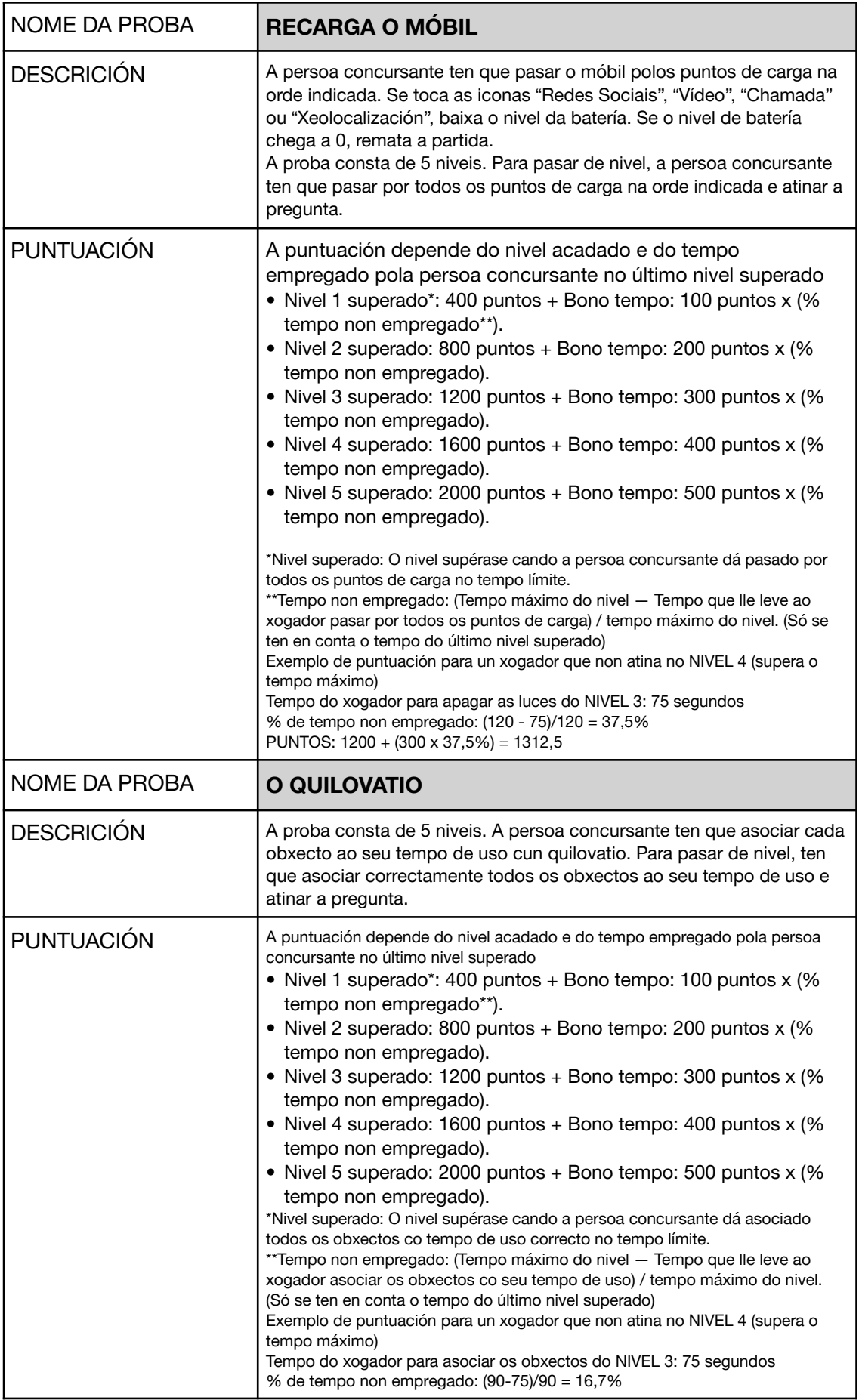

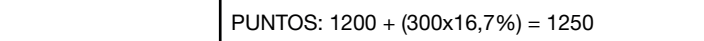

# **4.5 Alumnos ou alumnas "Consumidor Experto" ou "Consumidor Mestre"**

(Accesible a partir do 02/10/2023)

Os alumnos ou alumnas que acadan individualmente unha determinada puntuación conseguen unha serie de vantaxes:

Os alumnos ou alumnas que acadan **19.000 puntos** totais acadan o título de "**Consumidor Experto**".

- O avatar loce unha medalla de prata.
- O avatar, xunto co nome de usuario, está visible durante unha semana na páxina de inicio do Concurso.
- O avatar dispón de novas posibilidades de configuración.

Os alumnos ou alumnas que acadan **22.000 puntos** totais acadan o título de "**Consumidor Mestre**".

- O avatar loce unha medalla de ouro.
- O avatar, xunto co nome de usuario, está visible durante unha semana na páxina de inicio do Concurso.
- O alumno ou alumna gaña 1000 puntos.

## **4.6 Diploma acreditativo**

Todas as persoas concursantes que superaron e puntuaron nas dez probas obteñen un diploma acreditativo que se pode descargar directamente desde a propia plataforma.

#### **4.7 Acceso ás probas fóra das datas do concurso**

(Accesible desde o 03/04/2024 ata o comezo da seguinte edición de Consumópolis)

É posible o acceso libre ás probas de Consumópolis unha vez rematado o concurso.

Non se ten en conta la puntuación obtida polas persoas participantes nas probas de Consumópolis fóra das datas do concurso.

Esta opción é accesible desde a fin desta edición de Consumópolis ata o inicio da seguinte.

#### **5. SEGUNDA PARTE: TRABALLO EN EQUIP**

(Pódese realizar desde o 02/10/2023 ata o 02/04/2024)

#### **5.1 Autorización e consentimento**

Para participar na segunda parte do concurso, o persoal docente ten que dispoñer da autorización dos pais ou titores legais dos menores de 14 anos e do consentimento dos maiores de 14 anos.

El documento de autorización / consentimento pódese descargar na zona de REXISTRO e ACCESO COORDINADORES.

# **5.2 Características do traballo en equipo**

A Segunda Parte do Concurso consiste na realización dun vídeo musical. Os **cinco compoñentes** do equipo deben realizar conxuntamente un vídeo musical que inclúa a elaboración da letra dunha canción e unha coreografía relacionadas co **lema principal de la 19.ª edición** de Consumópolis:

# **Súmate á enerxía responsable**

**O obxectivo do vídeo musical** será convencer o seu entorno escolar, familiar e social da necesidade de empregar a enerxía de forma responsable, dando a coñecer boas prácticas innovadoras nesta materia.

Algunhas ideas que os escolares poderían desenvolver son:

- Como aforrar enerxía (luz, gas, auga, calefacción, baterías de dispositivos eléctricos...) na casa / escola / cos amigos...
- Como a aforrar enerxía no consumo de produtos (etiquetaxe enerxética, pilas recargables, lámpadas de baixo consumo, roupa de segunda man…).
- Transporte sostible.
- Como aforrar no consumo e lecer tecnolóxicos (custo enerxético das redes sociais, consumo de xigas, uso de móbiles/tabletas…).
- Factura enerxética.
- Como a aforrar enerxía para combater o cambio climático.
- Vantaxes e desvantaxes das enerxías renovables e/ou non renovables.
- Autoconsumo enerxético.

Recoméndase consultar as fichas pedagóxicas para a elaboración do traballo.

Para a realización do traballo, cómp re cargar no espazo virtual os arquivos independentes que conteñan o vídeo musical e a letra da canción.

## **5.3 Requisitos do traballo en equipo:**

## **Requisitos técnicos**

O persoal docente coordinador ten que recompilar a autorización de ámbolos dous pais ou titores legais de cada un dos menores de catorce anos que vaian participar no traballo ou o consentimento de cada un dos maiores de catorce anos, empregando para iso o Documento de Autorización que atopará en:

[https://consumopolis.consumo.gob.es/sites/default/files/docs/authorisation/autorizacion\\_](https://consumopolis.consumo.gob.es/sites/default/files/docs/authorisation/autorizacion_padres_es.doc) [padres\\_es.doc](https://consumopolis.consumo.gob.es/sites/default/files/docs/authorisation/autorizacion_padres_es.doc)

# A falta desta autorización será causa de descualificación do traballo.

Os vídeos musicais que non cumpran os seguintes requisitos serán descualificados:

- Só se poderán empregar melodías libres de dereitos dispoñibles na plataforma.
- O vídeo terá unha duración máxima de 90 segundos.
- Formatos admitidos para o vídeo: mp4, m4v, mov, wmv, avi, mpg.
- O vídeo será preferiblemente en formato horizontal.
- Formatos admitidos para a letra da canción: pdf.
- Peso máximo do vídeo: 150 Mb.
- O lema, título ou slogan, a letra da canción e as imaxes ou calquera outro contido incluído no traballo non pode conter erros lingüísticos.

Na elaboración do traballo débense respetar os principios da educación en valores.

Valorarase que o traballo sexa pedagóxico (cun fin didáctico, educativo) e adaptado ao público infantil e xuvenil, así como consideracións de consumo responsable, saudable, sostible e solidario.

O traballo pódese presentar en calquera das linguas cooficiais do Estado.

#### **Requisitos legais**

As imaxes ou calquera outro contido incluído no traballo non poden vulnerar os dereitos de autor ou a propiedade intelectual. O participante non incluirá nos traballos a ningún terceiro.

En ningún caso se poderán cargar contidos violentos, xenófobos, sexistas ou pornográficos, difamatorios, obscenos ou ameazantes, que atenten contra o dereito ao honor e á propia imaxe, que inciten ou publiciten actividades e servizos ilegais, que lesionen bens ou dereitos de terceiros, ou que infrinxan de calquera forma a lexislación española.

O Xurado descualificará aqueles traballos que incorporen contidos do tipo referido ou que vulneren os dereitos de autor ou de propiedade intelectual ou que inclúan datos de carácter persoal de terceiros.

O material remitido polo persoal docente ten que ser orixinal, non responsabilizándose a organización do Concurso de ningunha reclamación que poidan presentar terceiros.

O incumprimento de calquera destes requisitos supón a descualificación inmediata do traballo.

#### **5.4 Cargar o traballo en equipo**

Despois de rematar o Traballo en Equipo, o persoal docente coordinador accede a *Cargar Traballo.* Neste apartado indícase:

- Nome do equipo.
- Título do traballo.
- Seleccionar os arquivos do vídeo (mp4, m4v, mov, wmv, avi, mpg) e da letra da canción (pdf)
- Confirmar *Cargar Traballo*.

Unha vez cargado o traballo, o persoal docente coordinador non o pode modificar.

A plataforma de Consumópolis só permite cargar os traballos daqueles equipos **nos que os cinco compoñentes completaron e puntuaron nas 10 probas da Parte 1**.

Un equipo só pode cargar un traballo no seu espazo virtual.

#### **5.5 Criterios de valoración do traballo en equipo**

#### COHERENCIA - Ata 40 puntos

Adecuación aos obxectivos do concurso e promoción dunha reflexión crítica e motivadora do cambio.

#### COHERENCIA E ORIXINALIDADE - Ata 20 puntos

Emprego de recursos propios e variados que o salienten e diferencien do resto de equipos; sen empregar marcas nin logotipos/imaxes coñecidas/rexistradas).

#### PRESENTACIÓN - Ata 20 puntos

Exposición clara e ordenada dos contidos ofrecendo un resultado final facilmente comprensible e intelixible.

#### CALIDADE TÉCNICA - Ata 15 puntos

Manexo e dominio de instrumentos e técnicas gráficas, audiovisuais, informáticas ou de calquera outro tipo empregadas na súa realización e grao de complexidade do traballo realizado.

#### CALIDADE LINGÜÍSTICA - Ata 5 puntos

Emprego correcto dos distintos recursos lingüísticos: gramática, ortografía e léxico (non sexista).

#### **5.6 Descarga e envío da ficha virtual e documento de autorización / consentimento**

Descarga da ficha virtual: Cargado o traballo na plataforma, o persoal docente coordinador pode descargar a **ficha virtual** correspondente, documento que contén os datos do traballo: referencia, nome do equipo, compoñentes e título.

#### **A ficha só se pode descargar cando o traballo estea revisado e aprobado pola organización do concurso.**

Unha vez descargada a ficha virtual do traballo, o traballo non se pode modificar.

Documento de autorización / consentimento: Para participar na segunda parte do concurso, o persoal docente ten que dispoñer da autorización dos pais ou titores legais dos menores de 14 anos e do consentimento dos maiores de 14 anos.

Envío da ficha virtual e documento de autorización: A ficha virtual, o documento de autorización, a solicitude de participación, no caso de que a súa comunidade así o requira, débense remitir ás respectivas comunidades autónomas organizadoras do concurso no prazo sinalado na súa convocatoria autonómica. O devandito prazo debe abondar para cumprir o prazo previsto na convocatoria nacional.

As persoas participantes da Comunidade Autónoma de Cantabria, Cidade Autónoma de Ceuta ou Cidade Autónoma de Melilla deben presentar a ficha virtual na Dirección Xeral de Consumo do Ministerio de Consumo, segundo o previsto na Convocatoria nacional.

# **5.7 Remate do concurso**

A participación dos equipos no concurso remata cando o traballo estea cargado na plataforma e se descargue a súa ficha virtual. A partir deste momento comeza o prazo para que o xurado avalíe a participación dos equipos no concurso segundo os criterios establecidos nas Bases reguladoras.